# **BAB III METODE PENELITIAN**

#### **3.1 Diagram Alir Penelitian**

Penelitian ini menggunakan metode waterfall karena metode ini memiliki tahapan yang dilakukan berurutan dan berkelanjutan. Tahapan dari metode penelitian ini dimulai dari penentuan kebutuhan perangkat lunak, desain, pembuatan kode program, pengujian, pemeliharaan. Metode penelitian ini dimodifikasi agar sesuai dengan kebutuhan penelitian. Tahapan yang akan dilakukan untuk penelitian diantaranya studi literatur, analisis kebutuhan, pengumpulan *resources* (source code, pesan yang akan disisipkan, berkas citra digital untuk *host)*, penyusunan algoritma, pengujian dan analisis hasil percobaan. Tahapan penelitian dibuat dalam bentuk diagram alir agar seperti pada Gambar 3.1.

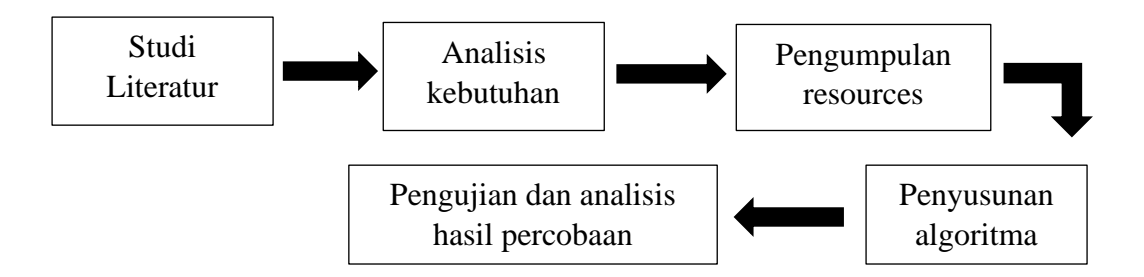

Gambar 3.1 Diagram Alur Penelitian

Pengumpulan *resources,* pada tahap ini *source code*, pesan yang akan disisipkan, dan berkas citra digital digital yang akan dijadikan sampul atau berkas *host* dikumpulkan dan dipilih. *Resources* yang dipilih dimodifikasi agar sesuai dengan kebutuhan dan dapat diimplementasikan oleh perangkat. Penyusunan algoritma dilakukan untuk menentukan algoritma model percobaan, penyusunan algoritma akan menjelaskan tahap penggunaan instrumen penelitian yang dipilih. Pada tahap terakhir, pengujian dan analisis hasil pecobaan, model yang telah dirancang dilakukan pengujian. Hasil dari uji coba, dan responden diambil datanya dan dianalisis. Dari hasil analisis lalu ditarik kesimpulan dari hasil penelitian secara menyeluruh.

## **3.1.1 Instrumen penelitian dan kebutuhan**

Beberapa instrumen digunakan untuk menunjang penelitian. Instrumen penelitian meliputi perangkat keras dan perangkat lunak. Perangkat keras yang digunakan berupa satu unit laptop yang digunakan untuk menjalankan perangkat lunak. Untuk perangkat lunak digunakan aplikasi MATLAB yang berfungsi untuk mengimplementasikan *resources*, Google Forms digunakan untuk mengumpulkan data, dan IBM SPSS untuk mengolah data dari hasil uji coba terhadap responden. Perangkat yang digunakan ditampilkan pada Tabel 3.1.

Tabel 3.1 Instrumen perangkat keras dan perangkat lunak

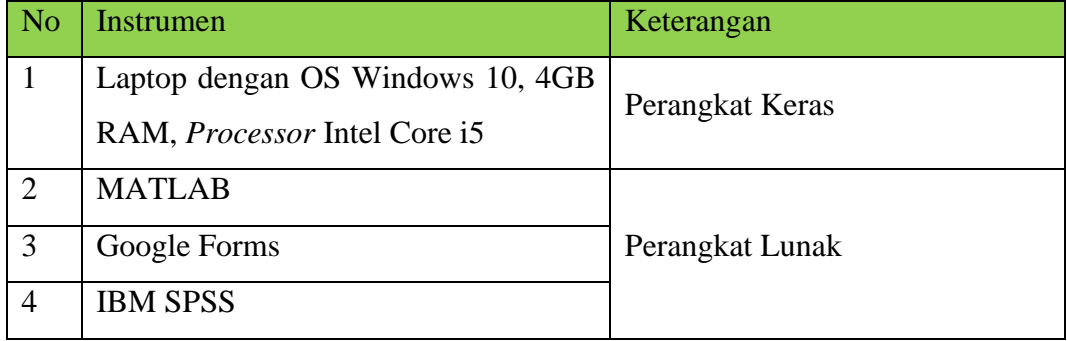

## **3.2 Studi Literatur**

Tahap pertama dalam penelitian ini adalah melakukan studi literatur untuk mencari teori, konsep dan studi penelitian terdahulu yang berkaitan dan dapat dijadikan referensi dalam penelitian. Pencarian referensi dilakukan dari beberapa sumber seperti jurnal dan artikel situs.

#### **3.3 Analisis Kebutuhan**

Analisis kebutuhan dilakukan untuk menentukan berbagai hal yang dibutuhkan dalam melaksanakan penelitian seperti referensi yang menjadi teori pendukung dan instrumen berupa perangkat yang dapat membantu kegiatan penelitian. Referensi yang terkumpul lalu dipahami dan dipilih berdasarkan relevansi antara teori yang terkumpul dengan latar belakang, tujuan, dan batasan masalah pada penelitian.

Penentuan perangkat dilaksanakan agar kegiatan penelitian dapat dilakukan menggunakan perangkat yang sesuai dengan teori dan model yang dijadikan pedoman. Perangkat yang digunakan dibagi menjadi perangkat keras dan perangkat lunak. Perangkat keras yang digunakan pada penelitian ini adalah satu unit Laptop

**Rizkia Fahmi Noviansyah Imanudin, 2022**

*PENYEMATAN CITRA DIGITAL KE DALAM CITRA DIGITAL MENGGUNAKAN METODE STEGANOGRAFI LEAST SIGNIFICANT BIT (LSB) DAN DISCRETE COSINE TRANSFORM (DCT)* Universitas Pendidikan Indonesia | repository.upi.edu | perpustakaan.upi.edu

dengan spesifikasi OS Windows 10, 4GB RAM, dan prosesor Intel Core I5. Laptop ini digunakan untuk menjalankan perangkat lunak. Perangkat lunak pertama yang dijalankan pada perangkat keras adalah MATLAB dengan versi R2016b. MATLAB digunakan untuk melakukan proses steganografi pada citra digital, serta melakukan perhitungan PSNR. Perangkat lunak selanjutnya yang digunakan adalah Google Forms. Perangkat lunak ini dapat membuat kuisioner dan mengumpulkan data hasil uji coba terhadap responden. Tampilan kuisioner menggunakan Google Forms ditampilkan pada Gambar 3.2.

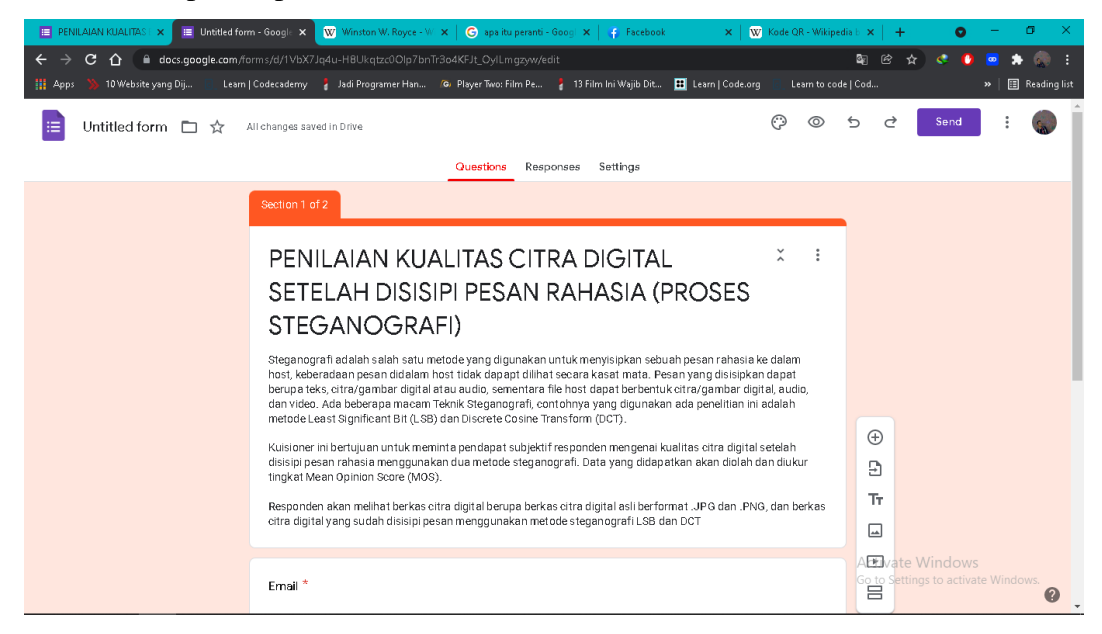

Gambar 3.2 Tampilan kuisioner penilaian menggunakan Google Forms

Perangkat lunak terakhir yang digunakan adalah IBM SPSS. Perangkat lunak ini digunakan untuk mengolah data yang didapat dari hasil uji coba terhadap responden melalui Google *Forms* dan untuk mengukur tingkat MOS sebagai kualitas citra digital.

*Resources* yang dikumpulkan berupa *code* atau *script* yang dijalankan pada aplikasi MATLAB, berkas *host* berupa citra digital berformat .JPG dan .PNG, dan pesan yang akan disisipkan berupa citra digital berformat .JPG. Pencarian *code* dilakukan di situs web dengan alamat [https://ch.mathworks.com/,](https://ch.mathworks.com/) situs tersebut berisi tentang informasi aplikasi MATLAB, cara menggunakannya dan lain-lain. Situs tersebut juga menjadi forum pengguna MATLAB untuk berdiskusi atau bertukar informasi terkait *code* yang digunakan untuk berbagai macam proses yang dapat dilakukan di MATLAB. Tampilan awal situs web MATLAB ditunjukkan pada Gambar 3.3. *Code* yang dikumpulkan berfokus pada proses steganografi citra digital menggunakan metode LSB, kompresi citra digital menggunakan metode DCT, dan proses perhitungan PSNR pada citra digital.

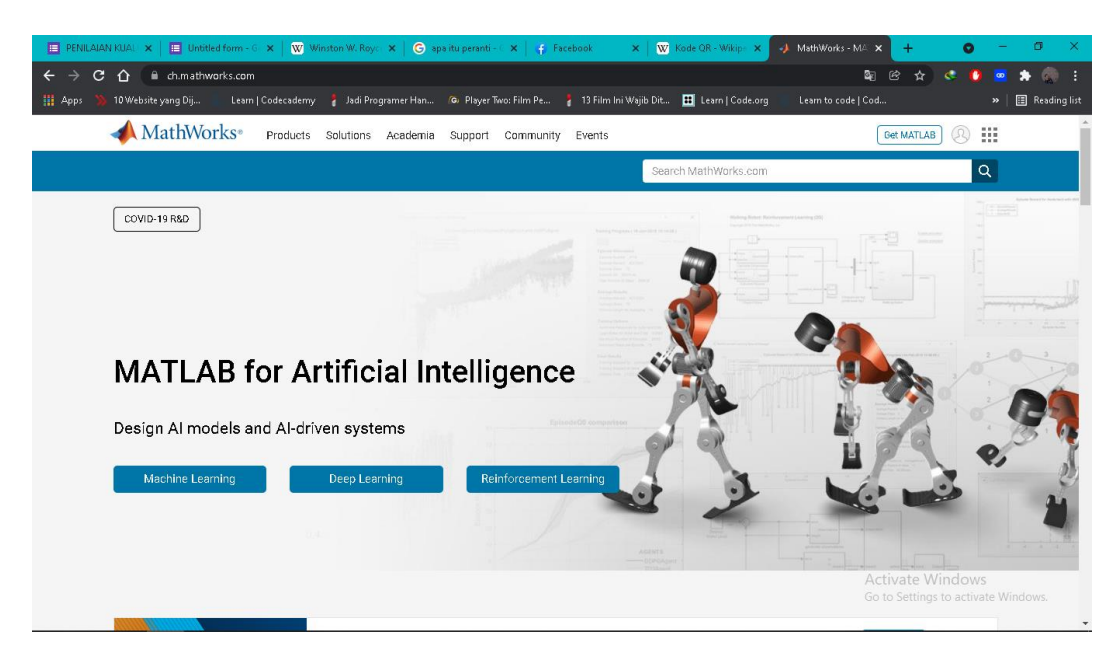

Gambar 3.3 Tampilan awal situs web Mathworks

Pemilihan berkas citra digital tidak memiliki batasan selain berformat .JPG dan .PNG untuk berkas *host.* Berkas citra digital yang digunakan berukuran 300 x 300 Piksel. Berkas yang digunakan untuk *host* ditampilkan pada Gambar 3.4

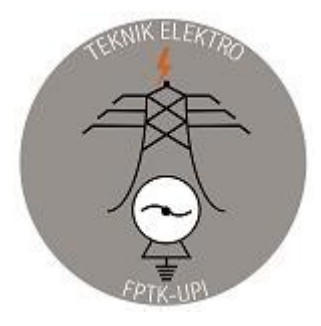

Gambar 3.4 Citra digital berformat .JPG dan .PNG sebagai *host*

Pemilihan berkas citra digital sebagai pesan yang akan digunakan tidak boleh melebihi ukuran dari berkas *host* sebagai wadah dari berkas pesan*.* Berkas citra digital yang digunakan untuk pesan merupakan citra digital dari QR Code berukuran 300 x 300 Piksel. Berkas yang digunakan untuk pesan ditampilkan pada Gambar 3.5.

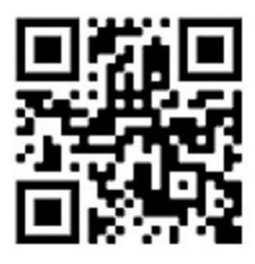

Gambar 3.5 Citra digital berformat .JPG sebagai pesan

Algoritma disusun agar langkah-langkah logis dan sistematis pada proses steganografi menjadi terurut dan dapat berfungsi dengan baik. Algoritma yang disusun dimulai dari tahap penyiapan berkas *host* dan berkas pesan, sampai ekstraksi pesan yang telah disisipkan dari *host.* Tahap penyisipan dimulai dari penyiapan berkas host berformat .JPG serta berkas pesan berformat .JPG. Selanjutnya adalah proses penyematan pesan dengan metode LSB kedalam host, lalu perhitungan PSNR berkas citra digital yang sudah disisipi pesan. Metode LSB dan DCT memiliki langkah yang hampir sama, perbedaannya ada pada metode DCT sebelum melakukan proses penyematan, Berkas *host* dikompresi terlebih dahulu menggunakan metode DCT. Berkas hasil steganografi dikonversi ke format .PNG untuk menguji ketahanan terhadap kompresi. Algoritma penyisipan dengan metode LSB dan DCT ditampilkan pada Gambar 3.6.

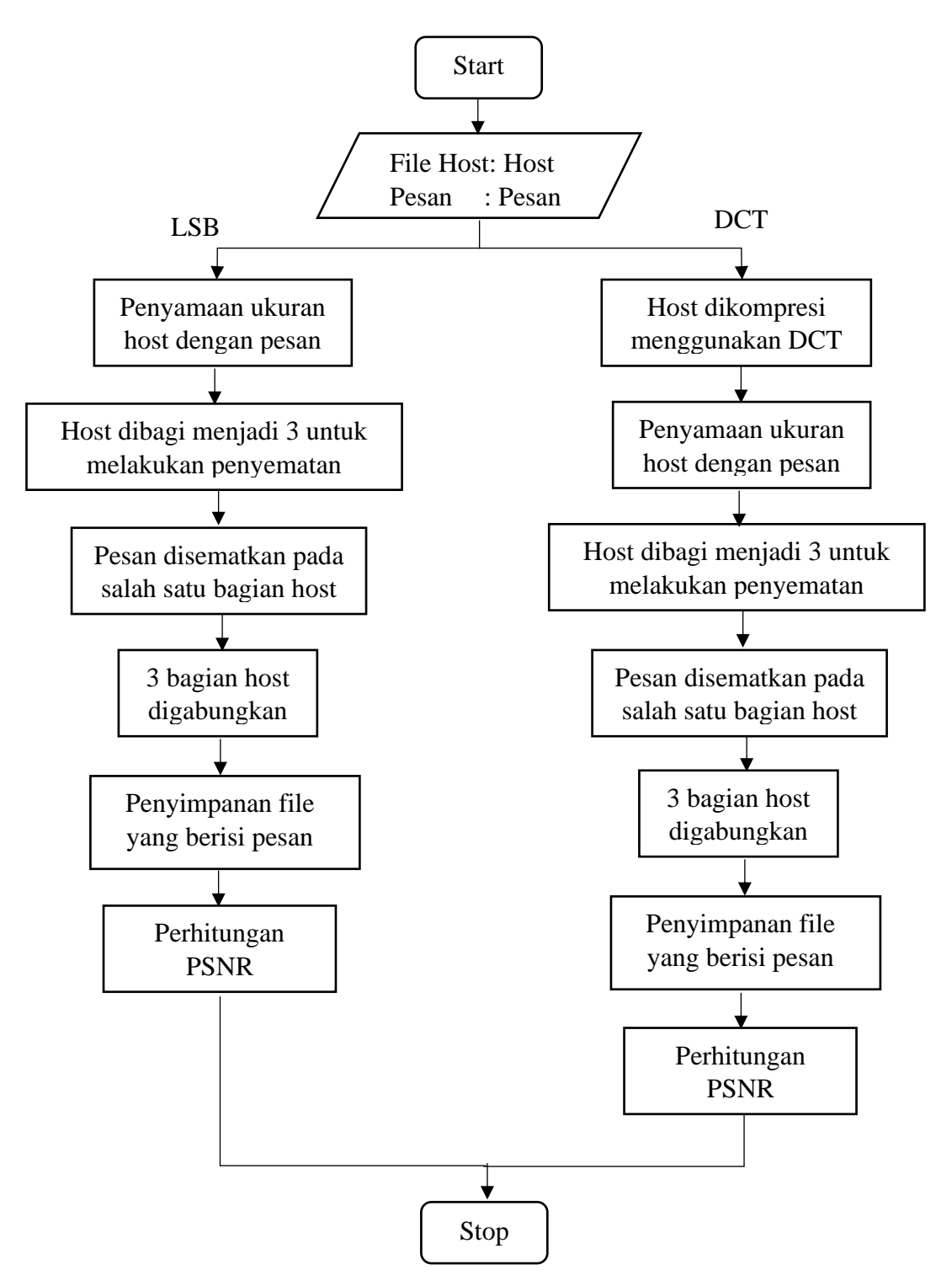

Gambar 3.6 Algoritma penyisipan pesan dengan metode LSB dan DCT

Algoritma ekstraksi pesan dalam berkas citra digital yang telah melalui proses steganografi metode LSB dan DCT memiliki tahapan yang sama. Langkah – langkah ekstraksi pesan citra digital .JPG dari dalam berkas *host* citra digital berformat .JPG dan .PNG dipaparkan secara sistematis oleh algoritma pada Gambar 3.7.

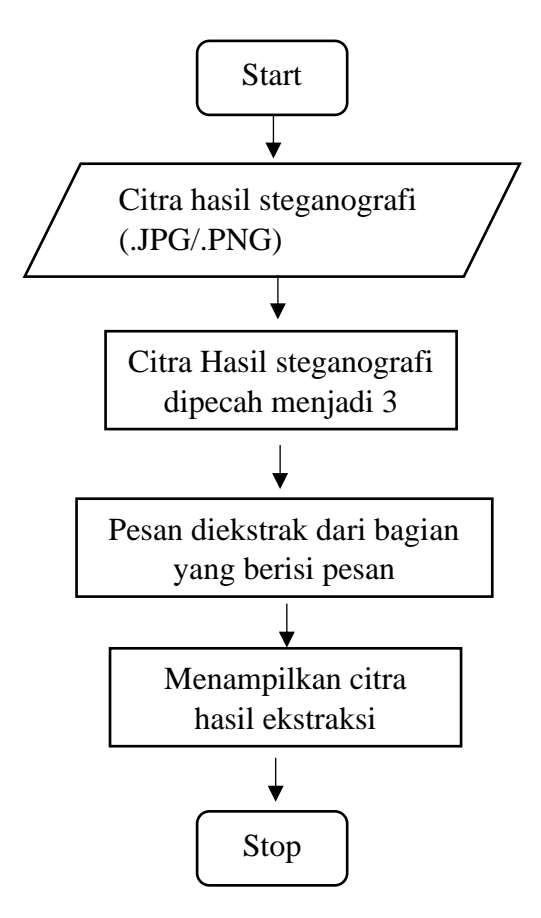

Gambar 3.7 Algoritma Ekstraksi

Tahapan pengujian dan analisis berawal dari modifikasi dan pengujian *code/script* yang dipilih, Perhitungan PSNR, Uji ketahanan terhadap kompresi, Uji validitas dan Realibilitas, perhitungan MOS, dan analisis hasil percobaan.

*Code/script* yang dipilih harus melalui proses penyesuaian terhadap algoritma. Sehingga *code* harus dimodifikasi sesuai dengan algoritma yang disusun. Modifikasi *code* pada metode DCT dilakukan dengan mengkombinasikan *code* kompresi citra digital menggunakan metode DCT dan penyisipan pesan menggunakan metode LSB. *Code* yang sudah dimodifikasi dapat digunakan untuk berkas *host* berformat .JPG atau .PNG.

Ekstraksi pesan dilakukan dengan menggunakan *code* untuk ekstraksi pesan yang disisipkan ke dalam *host* dengan menggunakan metode LSB. *Code* ini juga dapat digunakan untuk ekstraksi pesan yang disisipkan ke dalam *host* dengan proses steganografi DCT.

Pengukuran PSNR dilakukan untuk mengetahui kualitas berkas digital, nilai PSNR berada di kisaran 20 dB – 40 dB. Berkas citra digital yang Untuk menghitung PSNR menggunakan persamaan :

$$
PSNR = 10 \log \left(\frac{MAXi^2}{\sqrt{MSE}}\right) = 20 \log \left(\frac{MAXi}{\sqrt{MSE}}\right) = 20 \log(MAX) - 10 \log(MSE)
$$

Pertanyaan yang diajukan kepada responden untuk menguji MOS, dihitung nilai validitas dan reliabilitas menggunakan perangkat lunak IBM SPSS. Pertanyaan yang diajukan berjumlah empat yang berisi pandangan responden terhadap *berkas* citra digital yang asli dengan citra digital hasil steganografi.

Untuk mendapat nilai opini subjektif dari responden, dilakukan perhitungan MOS terhadap perbandingan berkas citra digital yang asli dengan citra digital hasil steganografi. MOS merupakan nilai rata-rata dari data opini yang didapat. Pengambilan data dilakukan dengan menggunakan kuisioner melalui Google *Forms* yang disebar. Bobot nilai yang digunakan merupakan poin dari 1 – 5. Bobot nilai yang digunakan ditampilkan pada Tabel 3.3.

| <b>Skala MOS</b> | Kualitas                | Implementasi pilihan jawaban<br>dalam kuisioner |
|------------------|-------------------------|-------------------------------------------------|
| 5                | Sangat Baik (excellent) | Perbedaan tidak terlihat                        |
| 4                | Baik (good)             | Ada perbedaan tetapi tidak terlalu<br>terlihat  |
| 3                | Cukup (fair)            | Sedikit berbeda                                 |
| $\overline{2}$   | Kurang ( <i>poor</i> )  | Berbeda                                         |
|                  | Buruk (bad)             | Sangat berbeda                                  |

Tabel 3.2 Skala MOS penilaian berkas citra digital

Penilaian dilakukan dengan membandingkan berkas citra digital yang asli dengan citra digital hasil steganografi. Berkas citra digital diperlihatkan pada Google forms, lalu responden menjawab pertanyaan yang telah dibuat.

Data yang didapat dari hasil uji coba, dan uji terhadap responden dianalisis dengan cara membandingkan setiap hasil dari format .JPG dan .PNG serta metode LSB dan DCT untuk mendapatkan kesimpulan dari penelitian.